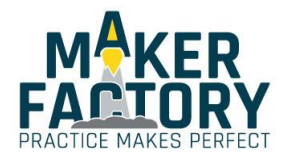

# **MAKEVMA502**

# **BASIC DIY KIT WITH ATMEGA2560 FOR ARDUINO®**

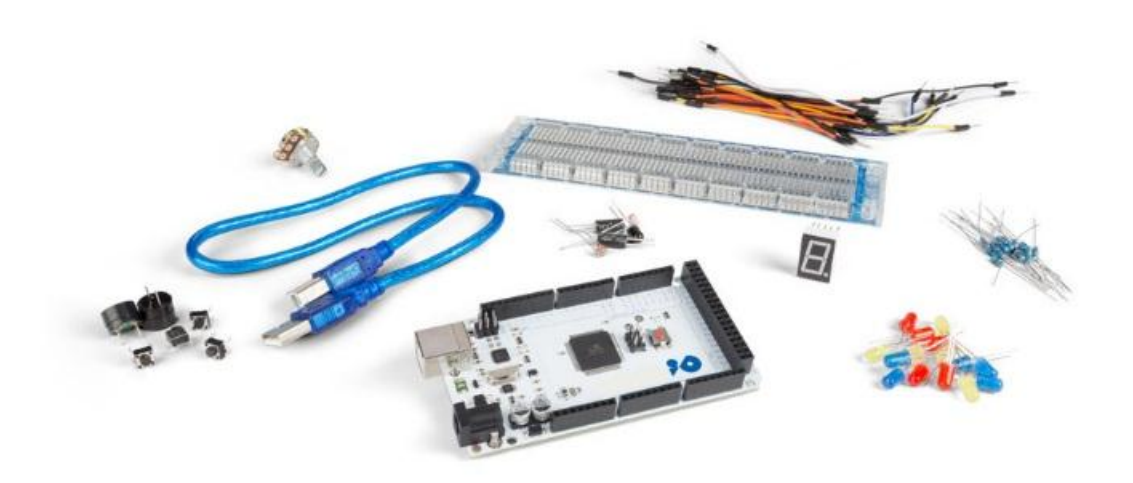

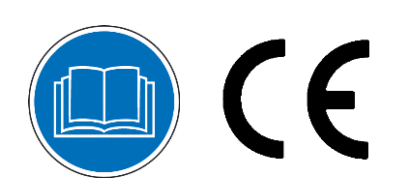

USER MANUAL

# **USER MANUAL**

# **1. Introduction**

# **To all residents of the European Union**

## **Important environmental information about this product**

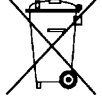

This symbol on the device or the package indicates that disposal of the device after its lifecycle could harm the environment. Do not dispose of the unit (or batteries) as unsorted municipal waste; it should be taken to a specialized company for recycling. This device should be returned to your distributor or to a local recycling service. Respect the local environmental rules.

### **If in doubt, contact your local waste disposal authorities.**

Please read the manual thoroughly before bringing this device into service. If the device was damaged in transit, do not install or use it and contact your dealer.

# **2. Safety Instructions**

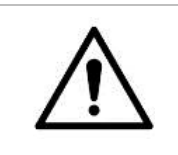

 This device can be used by children aged from 8 years and above, and persons with reduced physical, sensory or mental capabilities or lack of experience and knowledge if they have been given supervision or instruction concerning the use of the device in a safe way and understand the hazards involved. Children shall not play with the device. Cleaning and user maintenance shall not be made by children without supervision.

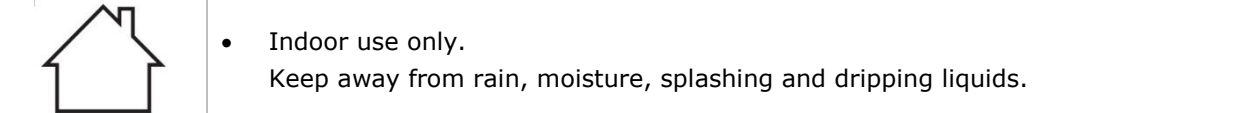

# **3. General Guidelines**

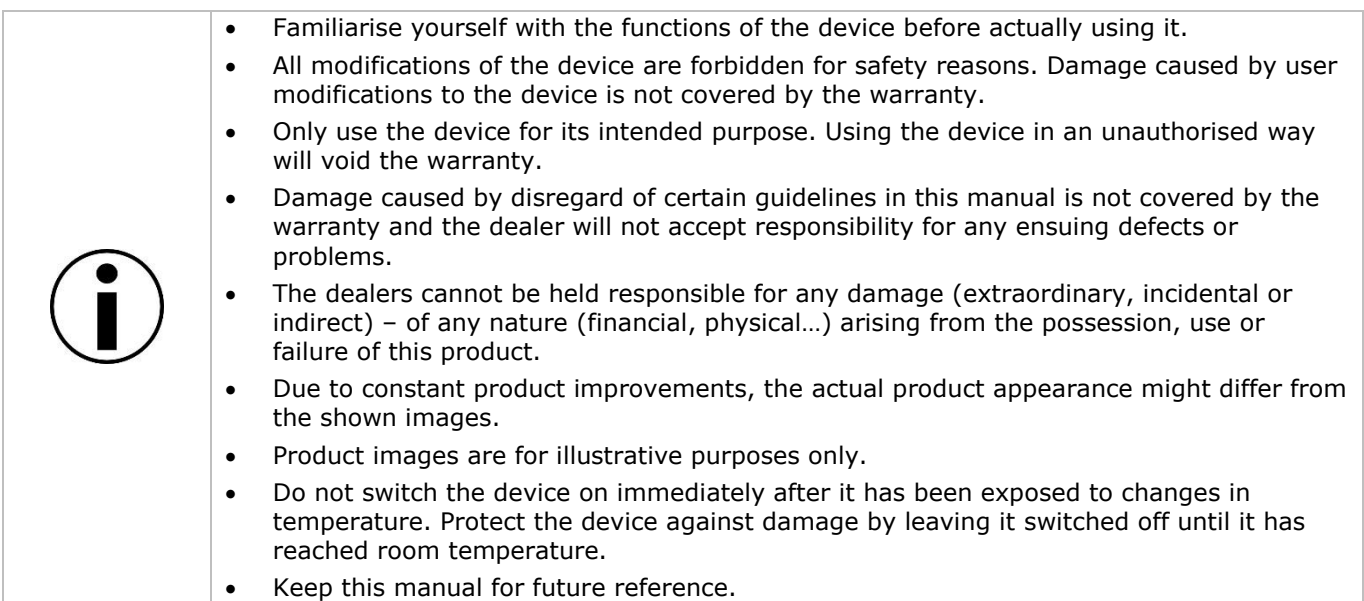

# **4. What is Arduino®**

Arduino® is an open-source prototyping platform based in easy-to-use hardware and software. Arduino® boards are able to read inputs – light-on sensor, a finger on a button or a Twitter message – and turn it into an output – activating of a motor, turning on an LED, publishing something online. You can tell your board what to do by sending a set of instructions to the microcontroller on the board. To do so, you use the Arduino programming language (based on Wiring) and the Arduino® software IDE (based on Processing).

Surf to [www.arduino.cc](http://www.arduino.cc/) and [www.arduino.org](http://www.arduino.org/) for more information.

# **5. Contents**

- 1 x ATmega2560 Mega development board (MAKEVMA101)
- 15 x LED (different colors)
- 8 x 220 Ω resistor (RA220E0)
- 5 x 1K resistor (RA1K0)
- 5 x 10K resistor (RA10K0)
- 1 x 830-hole breadboard
- 4 x 4-pin key switch
- 1 x active buzzer (MAKEVMA319)
- 1 x passive buzzer
- 1 x infrared sensor diode
- 1 x LM35 temperature sensor (LM35DZ)
- 2 x ball tilt switch (similar to MERS4 and MERS5)
- 3 x photosensitive resistor LDR (similar to LDR04)
- 1 x single-digit 7-segment LED display
- 30 x breadboard jumper wire
- 1 x USB cable

# **6. The ATmega2560 Mega**

### **MAKEVMA101**

The MAKEVMA101 (Arduino® compatible) Mega 2560 is a microcontroller board based on the ATmega2560. It has 54 digital input/output pins (of which 15 can be used as PWM outputs), 16 analogue inputs, 4 UARTs (hardware serial ports), a 16 MHz crystal oscillator, a USB connection, a power jack, an ICSP header, and a reset button. It contains everything needed to support the microcontroller. Connect it to a computer with a USB cable or power it with an AC-to-DC adapter or battery to get started. The Mega is compatible with most shields designed for the Arduino® Duemilanove or Diecimila.

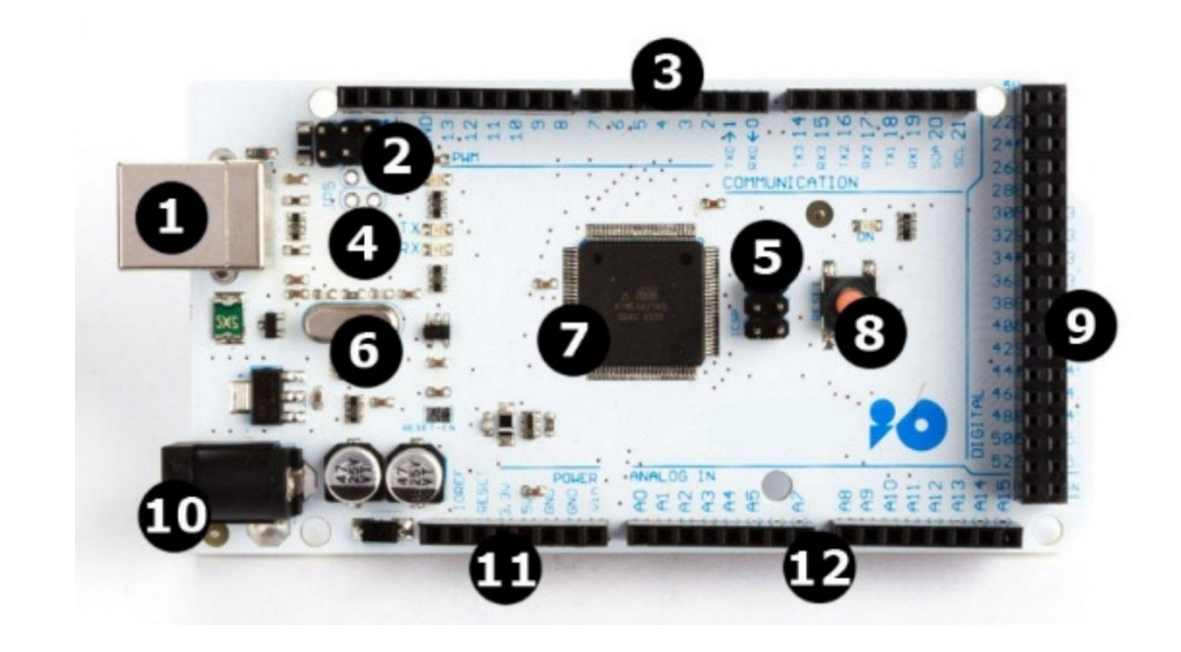

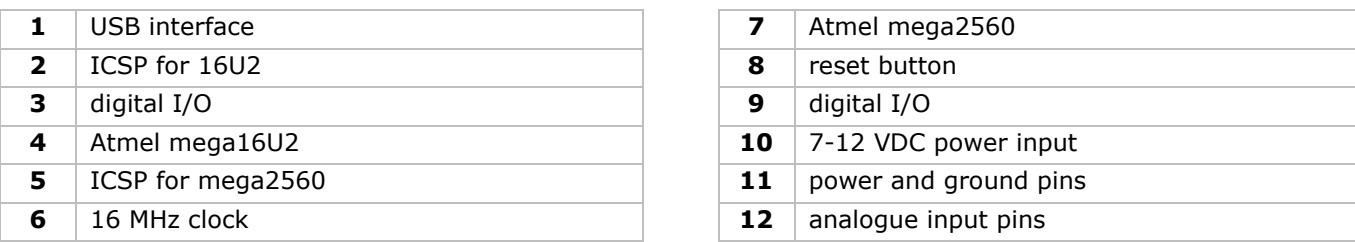

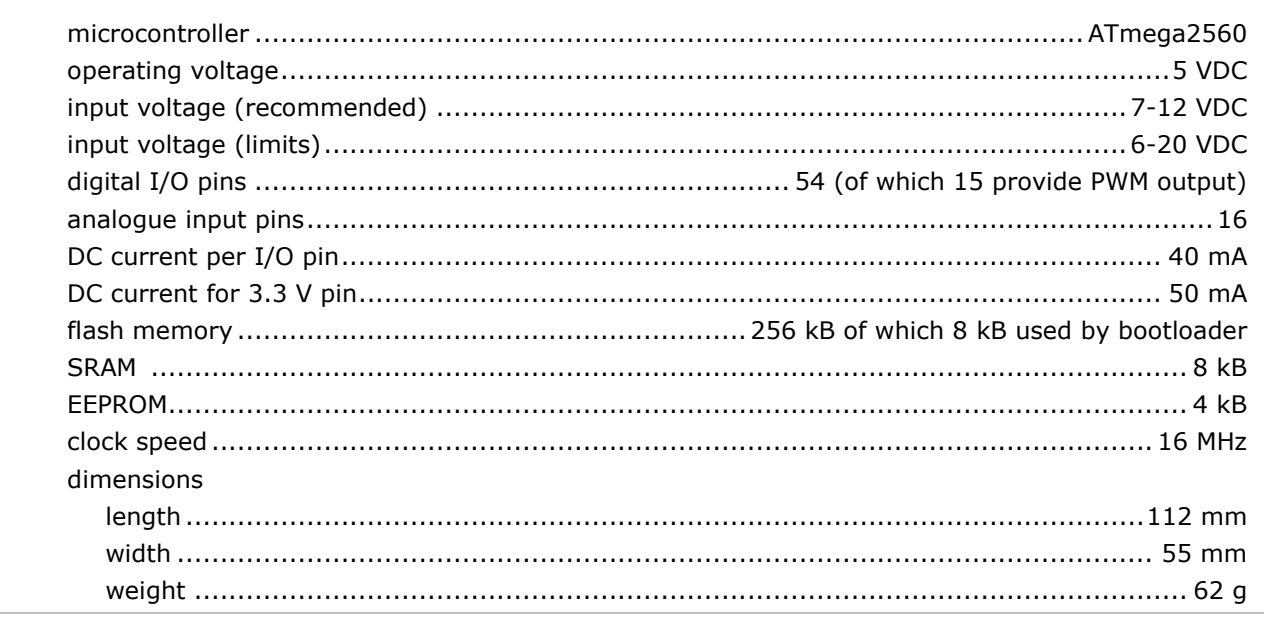

# **7. Operation**

# **7.1 The Breadboard**

Breadboards are one of the most fundamental pieces when learning how to build circuits. In this tutorial, we will introduce you to what breadboards are and how they work.

Let us look at a larger, more typical breadboard. Aside from the horizontal rows, breadboards have what are called **power rails** that run vertically along the sides.

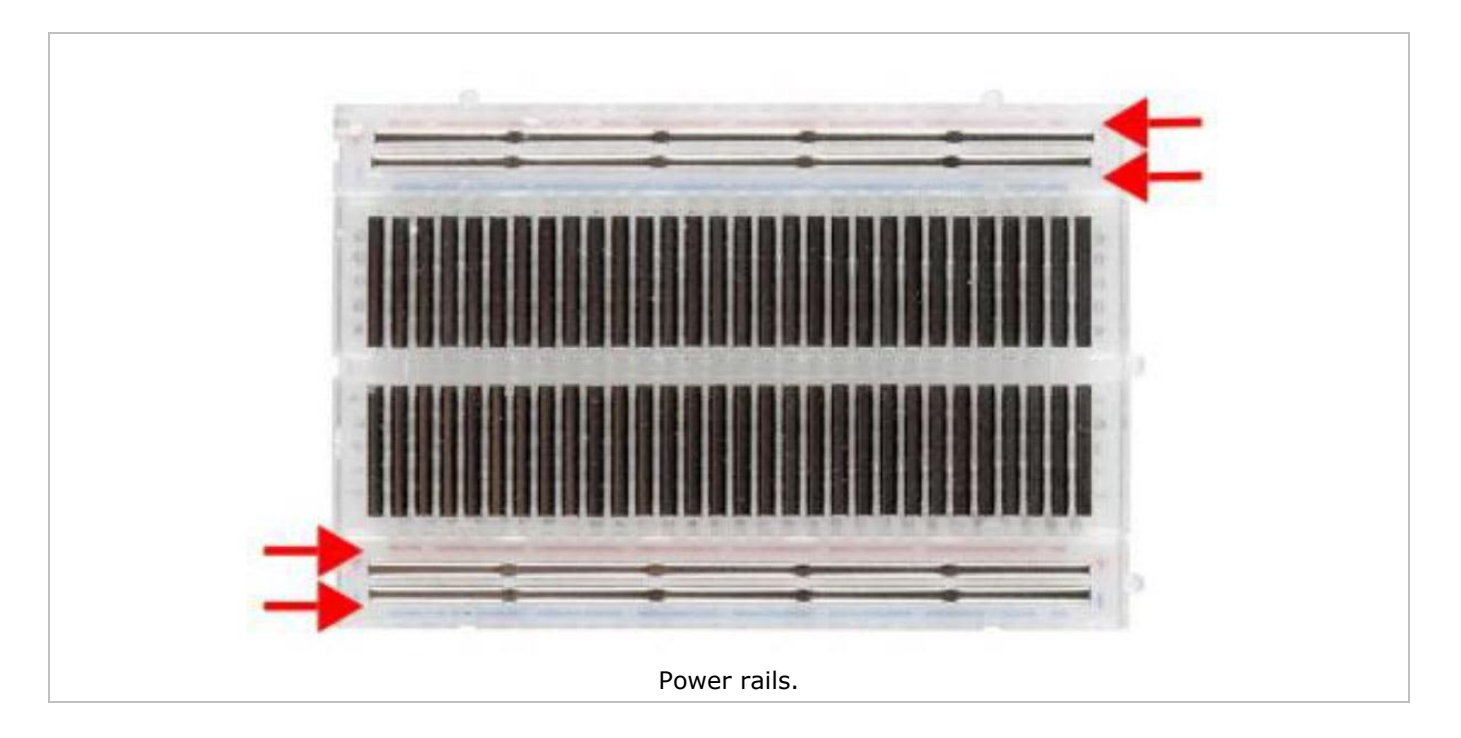

Chips have legs that come out of both sides and fit perfectly over the **ravine**. Since each leg on the IC is unique, we do not want both sides to be connected to each other. That is where the separation in the middle of the board comes in handy. Thus, we can connect components to each side of the IC without interfering with the functionality of the leg on the opposite side.

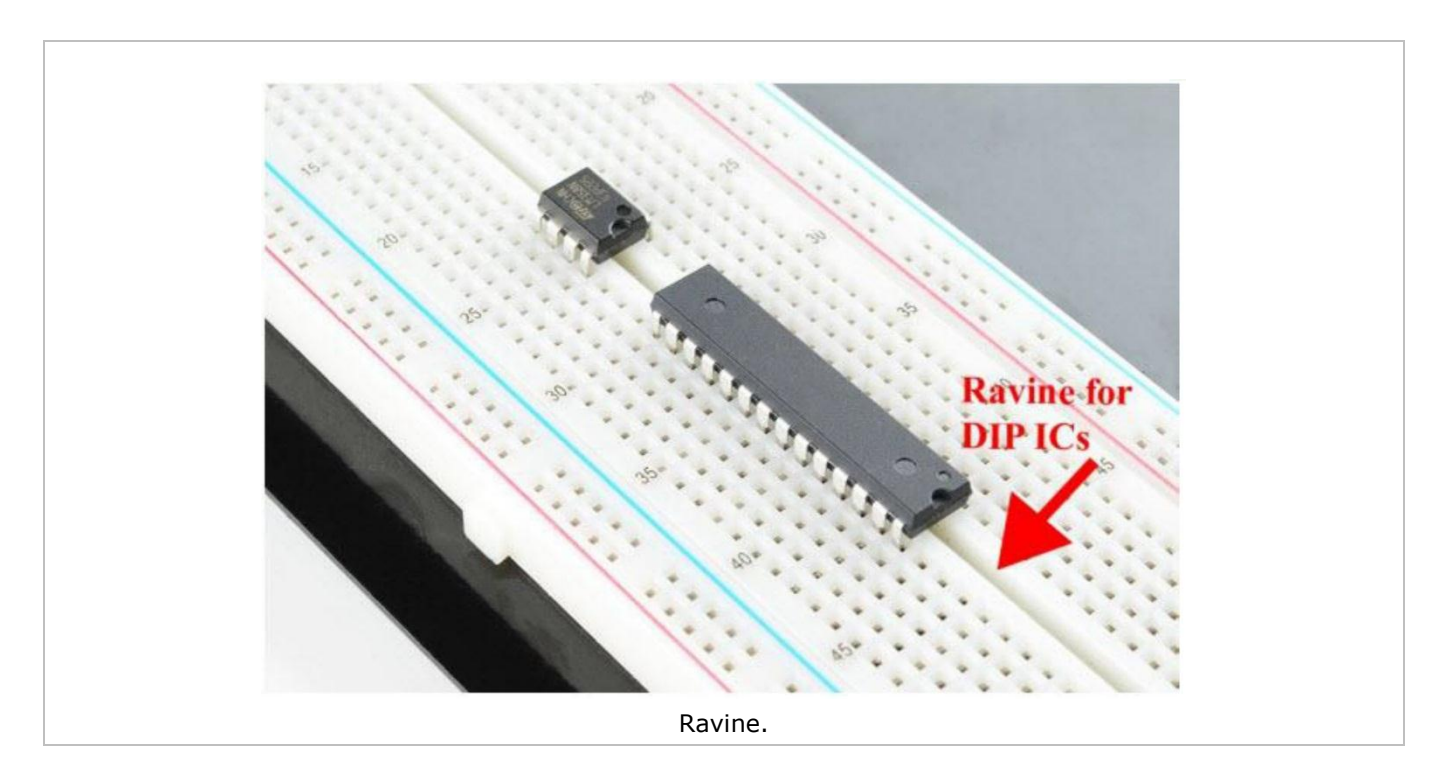

# **7.2 A Blinking LED**

Let's start with a simple experiment. We are going to connect an LED to one of the digital pins rather than using LED13, which is soldered to the board.

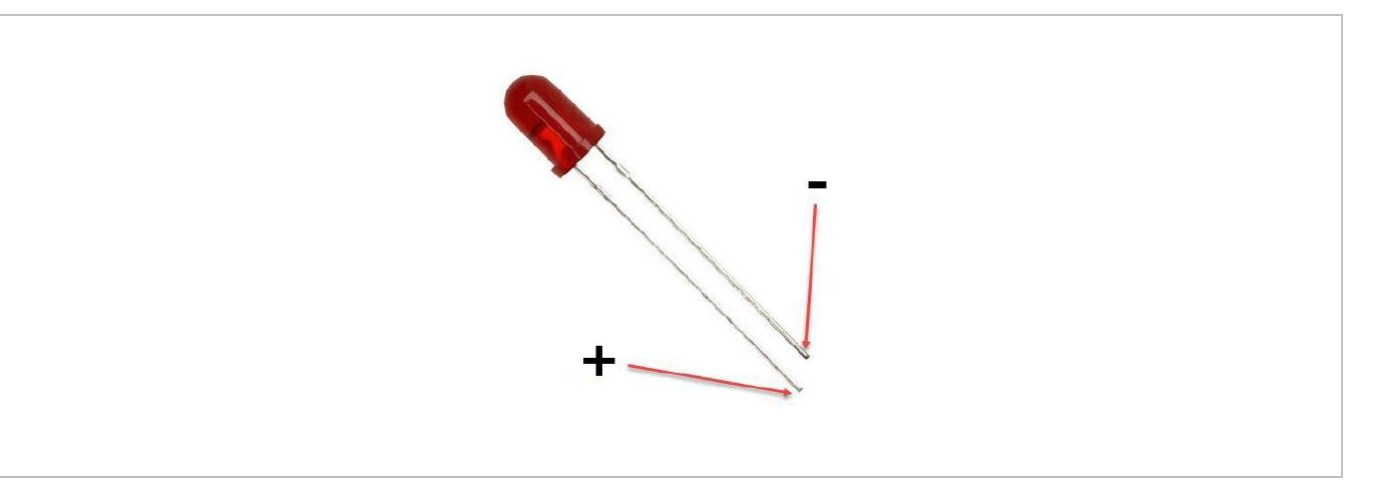

### **Required Hardware**

- 1 x red M5 LED
- 1 x 220 Ω resistor
- 1 x breadboard
- jumper wires as needed

Follow the diagram below. We are using digital pin 10, and connecting the LED to a 220 Ω resistor to avoid high-current damaging the LED.

#### **Connection**

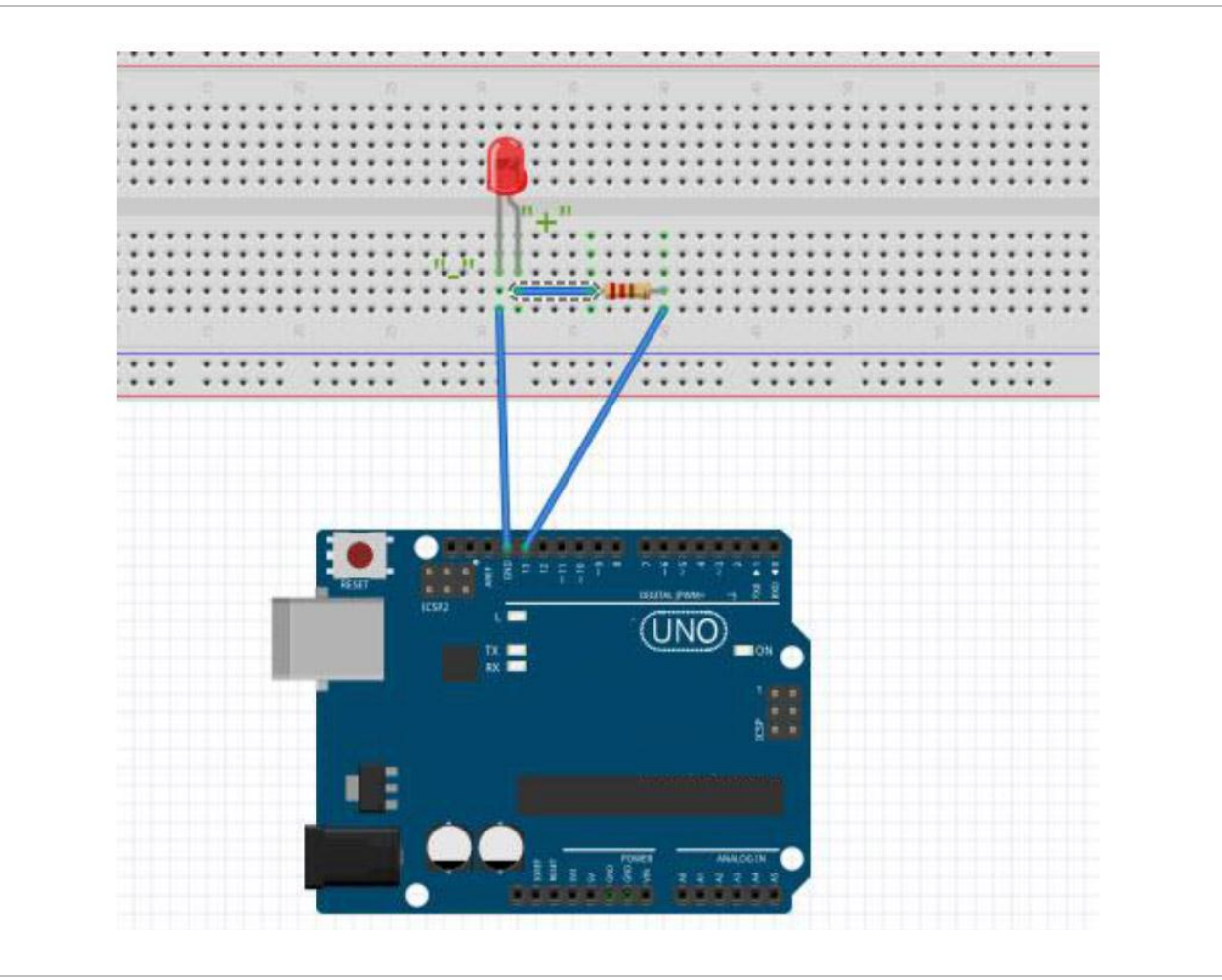

#### **Programming Code**

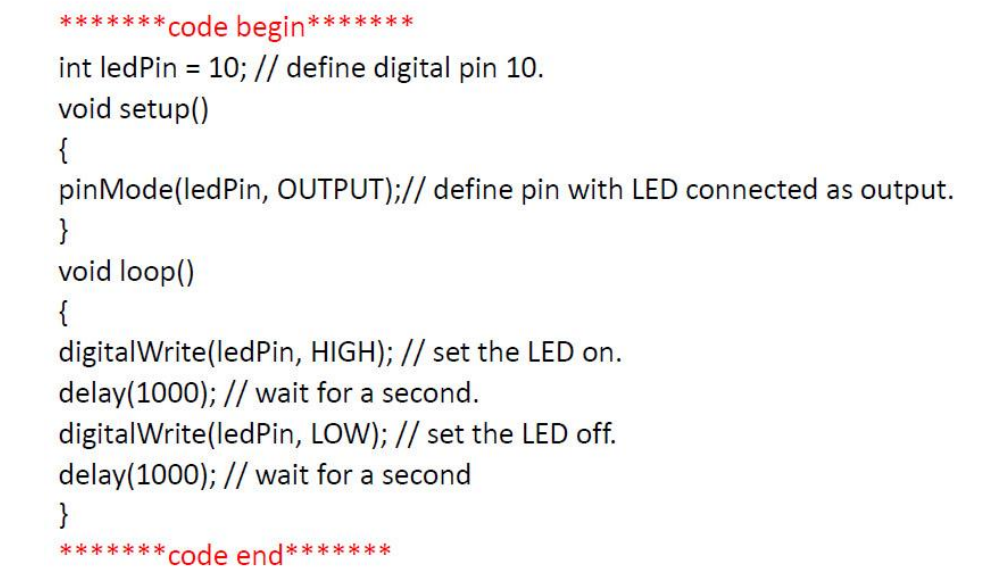

#### **Result**

After programming, you will see the LED connected to pin 10 blinking, with an interval of approximately one second. Congratulations, the experiment is now successfully completed!

# **7.3 PWM Gradational LED**

PWM (Pulse Width Modulation) is a technique used to encode analogue signal levels into digital ones. A computer cannot output analogue voltage but only digital voltage values. So, we will be using a high-resolution counter to encode a specific analogue signal level by modulating the duty cycle of PWM. The PWM signal is also digitalized because in any given moment, fully on DC power is either 5 V (on) of 0 V (off). The voltage or current is fed to the analogue load (the device using the power) by repeated pulse sequence being on or off. Being on, the current is fed to the load; being off, it is not. With the adequate bandwidth, any analogue value can be encoded using PWM. The output voltage value is calculated via the on and off time.

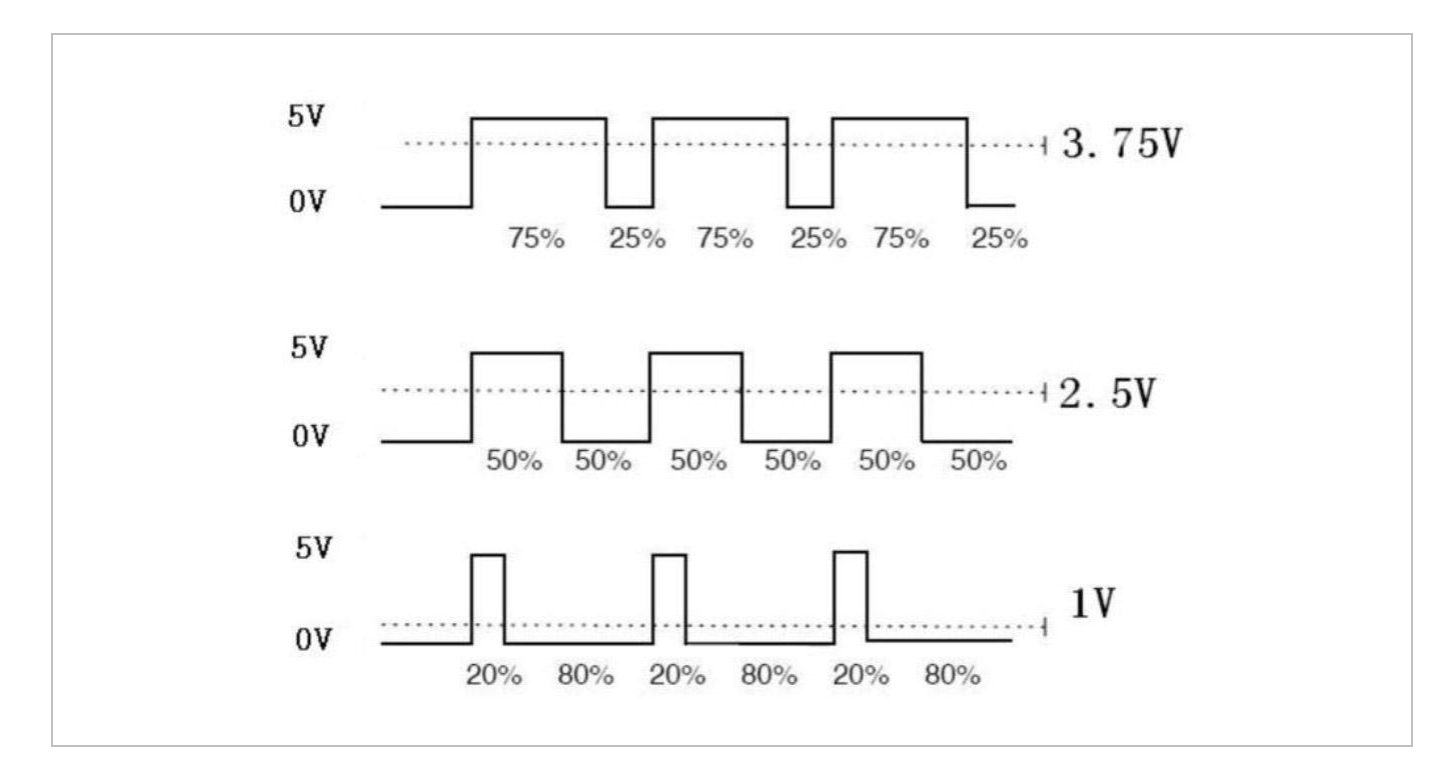

output voltage = (turn on time/pulse time)  $*$  maximum voltage value

PWM has many applications: lamp brightness regulation, motor speed regulation, sound making, etc. The following are the basic parameters of PWM:

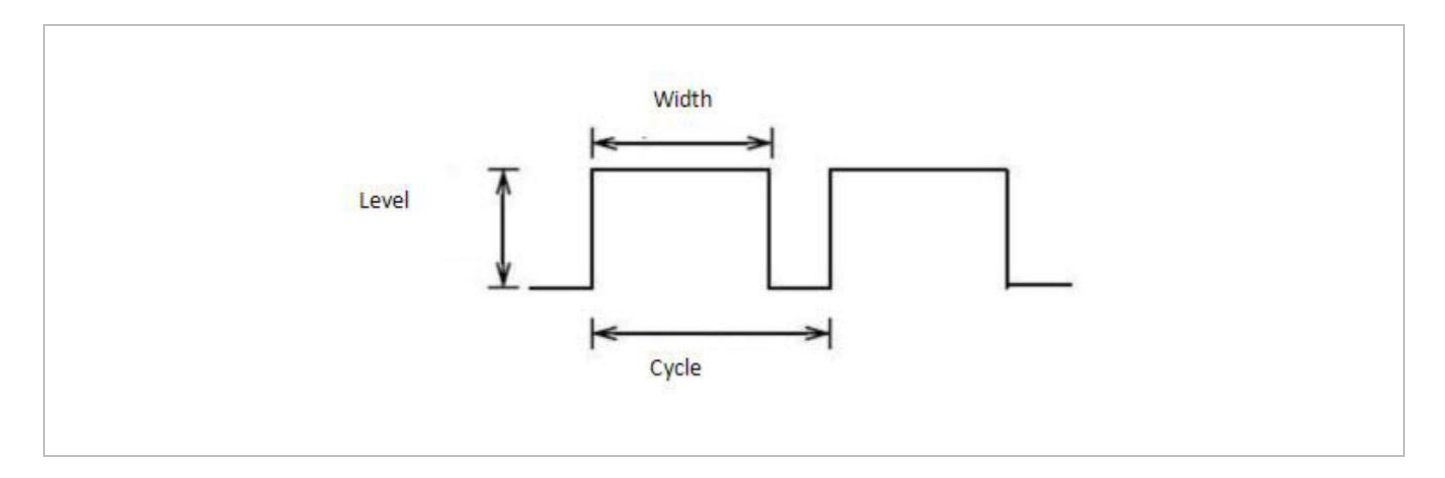

There are six POM interfaces on Arduino®, namely digital pin, 3, 5, 6, 9, 10 and 11. In this experiment, we will be using a potentiometer to control the LED brightness.

#### **Required Hardware**

- 1 x variable resistor
- 1 x red M5 LED
- $\cdot$  1 x 220  $\Omega$  resistor
- 1 x breadboard
- jumper wires as needed

## **Connection**

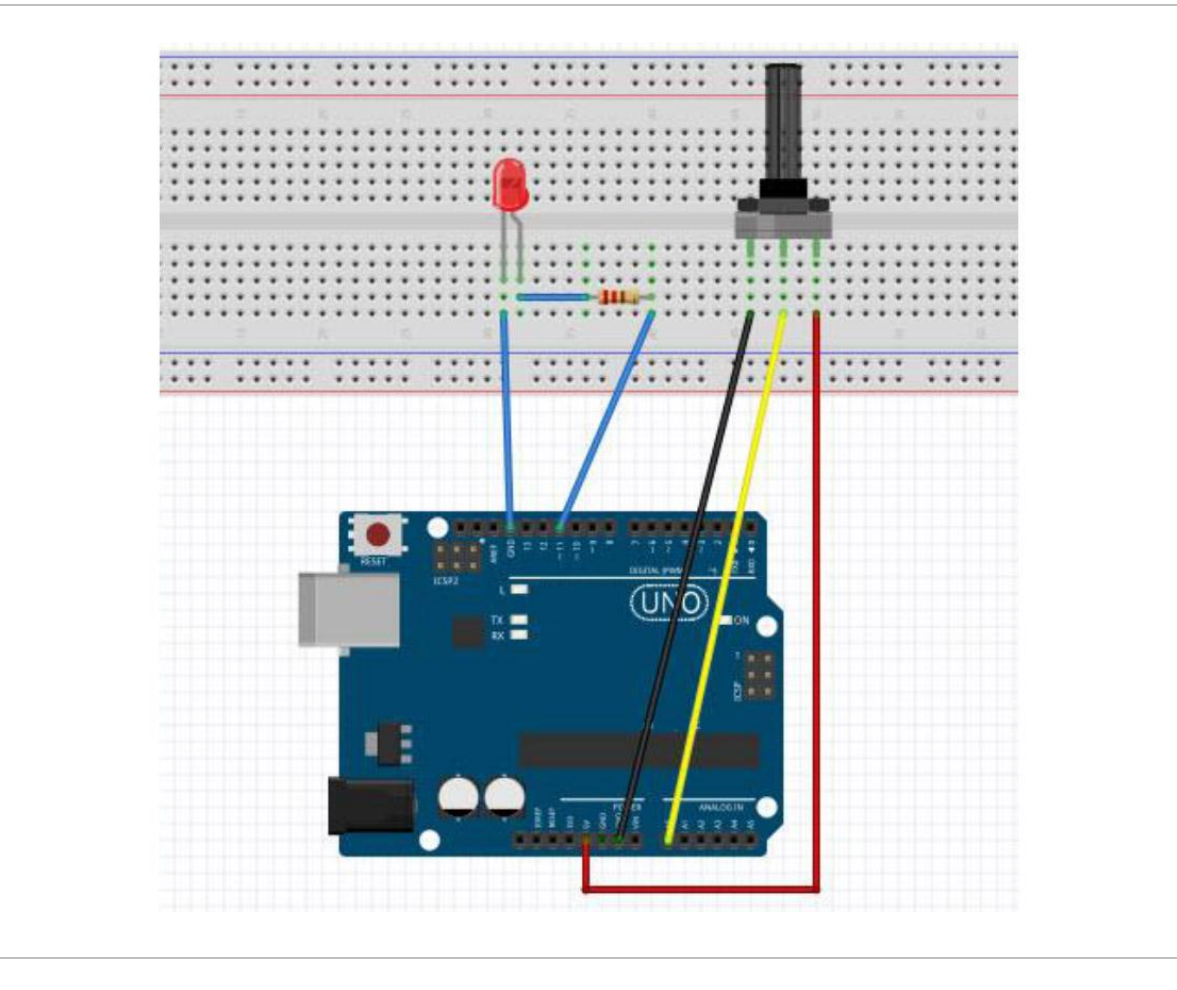

#### **Programming Code**

# \*\*\*\*\*\*\*\*code begin\*\*\*\*\*\*\*\*

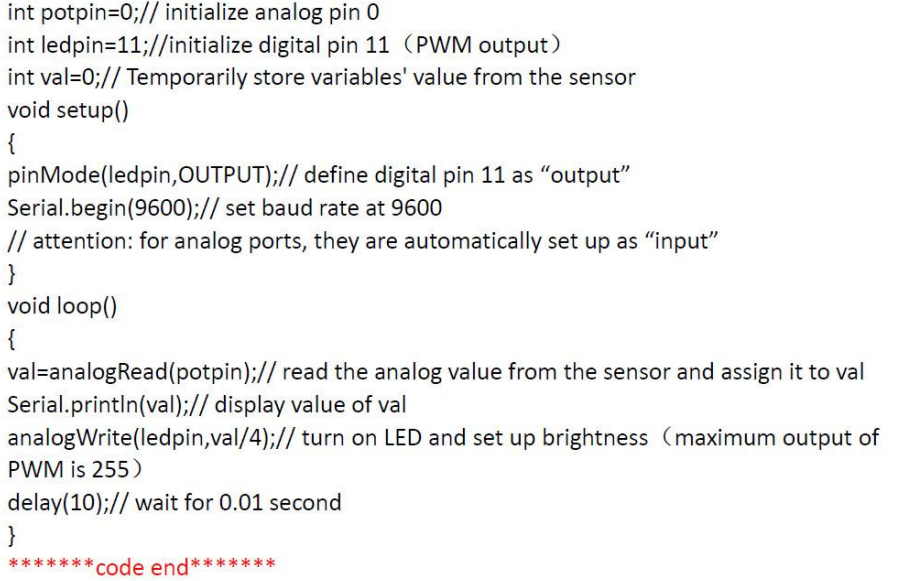

In this code, we are using the analogWrite (PWM interface, analogue value) function. We will read the analogue value of the potentiometer and assign the value to PWM port, so there will be corresponding change to the brightness of the LED. One final part will be displaying the analogue value on the screen. You can consider this as the **analogue value reading** project adding the PWM analogue value assigning part.

### **Result**

After programming, rotate the potentiometer knob to see changes of the displaying value. Also, note the obvious change of brightness on the breadboard.

# **7.4 The Active Buzzer**

An active buzzer is widely used on computers, printers, alarms, etc. as a sound-making element. It has an inner vibration source. Simply connect it with a 5 V power supply to make it buzz constantly.

### **Required Hardware**

- $\bullet$  1 x buzzer
- 1 x key
- 1 x breadboard
- jumper wires as needed

#### **Connection**

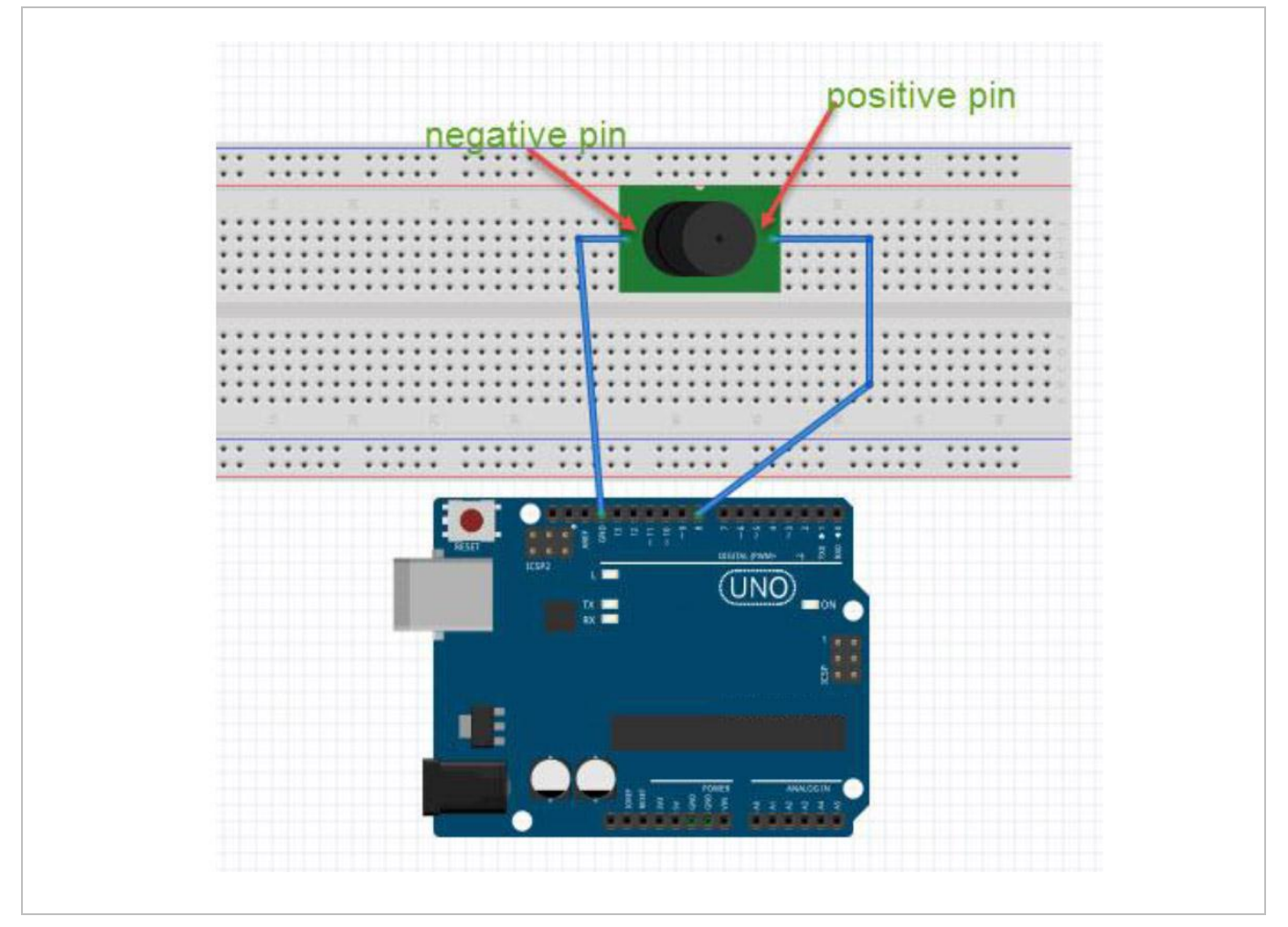

#### **MAKEVMA502**

#### **Programming Code**

```
******** code begin*******
int buzzer=8;// initialize digital IO pin that controls the buzzer
void setup()
\{pinMode(buzzer, OUTPUT);// set pin mode as "output"
\mathcal{E}void loop()
digitalWrite(buzzer, HIGH); // produce sound
\mathcal{E}******* code Fnd*******
```
#### **Result**

After programming, the buzzer should ring.

### **7.5 The Photosensitive Resistor**

A photoresistor is a resistor whose resistance varies according to different light strengths. It is based on the photoelectric effect of a semiconductor. If the incident light is intense, the resistance reduces; if the incident light is weak, the resistant increases. A photovaristor is commonly applied in the measurement of light, light control and photovoltaic conversion.

Let's start with a relative simple experiment. The photovaristor is an element that changes its resistance as light strength changes. Refer to the PWM experiment, replacing the potentiometer with a photovaristor. When there is a change in light strength, there will be a corresponding change on the LED.

### **Required Hardware**

- 1 x photoresistor
- 1 x red M5 LED
- 1 x 10KΩ resistor
- 1 x 220 Ω resistor
- 1 x breadboard
- jumper wires as needed

#### **Connection**

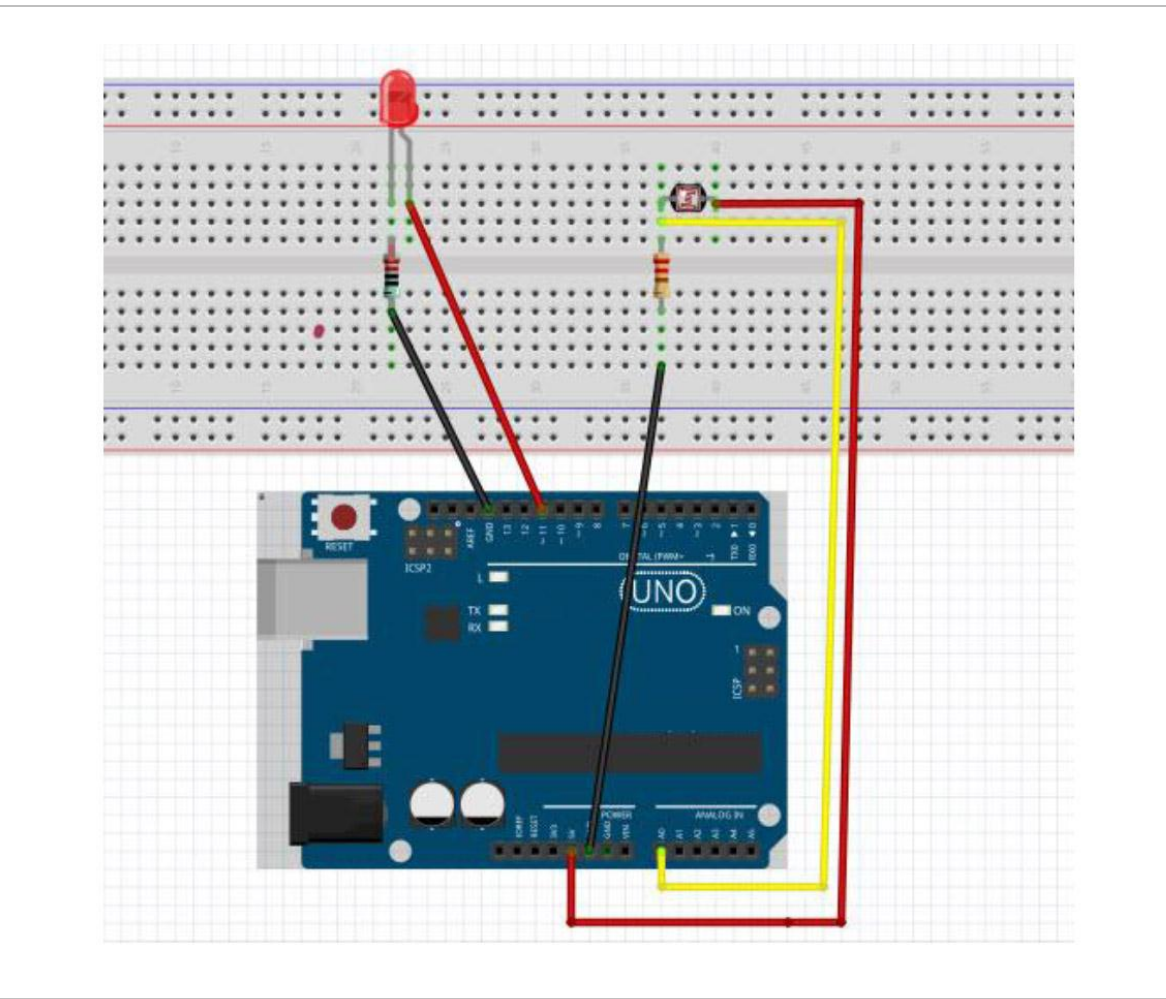

#### **Programming Code**

#### \*\*\*\*\*\*\*\* code begin\*\*\*\*\*\*\*

int potpin=0;// initialize analog pin 0, connected with photovaristor int ledpin=11;// initialize digital pin 11, output regulating the brightness of LED int val=0;// initialize variable va void setup()  $\{$ pinMode(ledpin, OUTPUT);// set digital pin 11 as "output" Serial.begin(9600);// set baud rate at "9600"  $\mathcal{E}$ void loop()  $\{$ val=analogRead(potpin);// read the analog value of the sensor and assign it to val Serial.println(val);// display the value of val analogWrite(ledpin,val);// turn on the LED and set up brightness (maximum output value 255) delay(10);// wait for 0.01 ₹ \*\*\*\*\*\*\* code End\*\*\*\*\*\*\*

#### **Result**

After programming, change the light strength around the photovaristor and observe the LED changing!

## **7.6 The Flame Sensor**

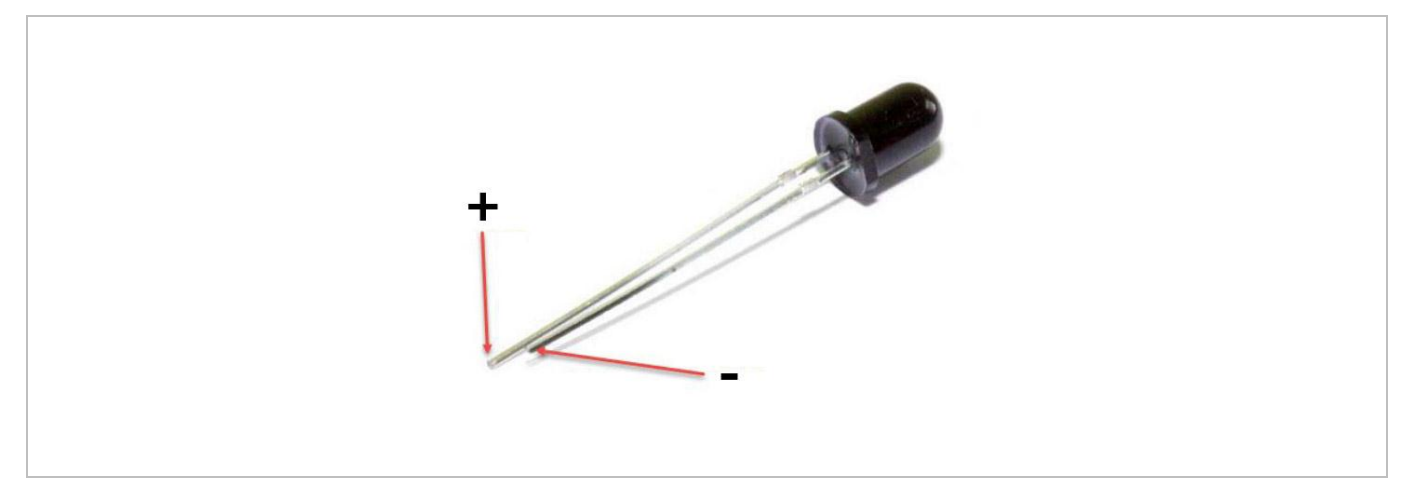

A flame sensor (IR receiving diode) is specifically used on robots to find the fire source. This sensor is highly sensitive to flames.

A flame sensor has a specifically designed IR tube to detect fire. The brightness of the flames will then be converted to a fluctuating level signal. The signals are the input into the central processor.

#### **Required Hardware**

- 1 x flame sensor
- 1 x buzzer
- 1 x 10KΩ resistor
- 1 x breadboard
- jumper wires as needed

#### **Connection**

![](_page_11_Figure_12.jpeg)

Connect the negative to the 5 V pin and the positive to the resistor. Connect the other end of the resistor to GND. Connect one end of a jumper wire to a clip, which is electrically connected to sensor positive, the other end to the analogue pin.

#### **Programming Code**

![](_page_12_Picture_62.jpeg)

# **7.7 The LM35 Temperature Sensor**

![](_page_12_Figure_4.jpeg)

The LM35 is a common and easy-to-use temperature sensor. It does not require other hardware, you just need an analogue port to make it work. The difficulty lies in compiling the code to convert the analogue value it reads to Celsius temperature.

### **Required Hardware**

- 1 x LM35 sensor
- 1 x breadboard
- jumper wires as needed

#### **Connection**

![](_page_13_Picture_2.jpeg)

#### **Programming Code**

```
******* code begin*******
int potPin = 0; // initialize analog pin 0 for LM35 temperature sensor
void setup()
\overline{\mathbf{f}}Serial.begin(9600);// set baud rate at"9600"
\mathcal{E}void loop()
\left\{ \right.int val;// define variable
int dat;// define variable
val=analogRead(0);// read the analog value of the sensor and assign it to val
dat=(125*val)>>8;// temperature calculation formula
Serial.print("Tep:");// output and display characters beginning with Tep
Serial.print(dat);// output and display value of dat
Serial.println("C");// display "C" characters
delay(500);// wait for 0.5 second
 \mathcal{E}********code End********
```
#### **Result**

After programming, open the monitoring window to see the current temperature.

# **7.8 The Tilt Sensor Switch**

A tilt sensor will detect orientation and inclination. They are small, low power and easy-to-use. If used properly, they will not wear out. Their simplicity makes them popular for toys, gadgets and other appliances. They are referred to as **mercury**, **tilt** or **rolling ball** switches.

# **The Simple Tilt-Activated LED**

This is the most basic connection of a tilt switch, but can be a handy while one is learning about them. Simply connect in series with an LED, resistor and battery.

![](_page_14_Figure_5.jpeg)

# **Reading the Switch State with a Microcontroller**

The layout below shows a 10K pull-up resistor. The code states the built-in pull-up resistor that you can turn on by setting an input pin to the high output. If you use the internal pull-up you can skip the external one.

![](_page_14_Picture_8.jpeg)

#### **Programming Code**

```
********code begin*******
 int inPin = 2;
                           // the number of the input pin
 int outPin = 13;// the number of the output pin
 int LEDstate = HIGH;
                               // the current state of the output pin
 int reading;
                           // the current reading from the input pin
 int previous = LOW;
                          // the previous reading from the input pin
 // the follow variables are long's because the time, measured in miliseconds,
 // will quickly become a bigger number than can be stored in an int.
 long time = 0;
                           // the last time the output pin was toggled
 long debounce = 50; \frac{1}{1} the debounce time, increase if the output flickers
  void setup()
 \overline{\mathbf{f}}pinMode(inPin, INPUT);
    digitalWrite(inPin, HIGH);
                                // turn on the built in pull-up resistor
    pinMode(outPin, OUTPUT);
 \mathbf{R}void loop()
 \{int switchstate;
    reading = digitalRead(inPin);
  // If the switch changed, due to bounce or pressing...
  if (reading != previous) {
     // reset the debouncing timer
     time = millis();
  \mathcal{E}if ((millis() - time) > debounce) {
       // whatever the switch is at, its been there for a long time
       // so lets settle on it!
       switchstate = reading;
      // Now invert the output on the pin13 LED
     if (switchstate == HIGH)
        LEDstate = LOW;
     else
        LEDstate = HIGH;
  \mathcal{E}digitalWrite(outPin, LEDstate);
  // Save the last reading so we keep a running tally
  previous = reading;
\mathbf{R}******* code End*******
```
# **7.9 One-Digit Seven-Segment Display**

![](_page_16_Figure_2.jpeg)

LED segment displays are common for displaying numerical information. They are widely applied on displays of ovens, washing machines, etc. the LED segment display is a semiconductor light-emitting device. Its basic unit is an LED (light-emitting diode). Segment displays can be divided into 7-segment and 8-segment displays.

According to the wiring method, LED segment displays can be divided into displays with common anode and displays with common cathode. Common anode displays refer to displays that combine all the anodes of the LED units into one common anode (COM).

For the common anode display, connect the common anode (COM) to +5 V. When the cathode level of a certain segment is low, the segment is on; when the cathode level of a certain segment is high, the segment is off. For the common cathode display, connect the common cathode (COM) to GND. When the anode level of a certain segment is high, the segment is on; when the anode level of a certain segment is low, the segment is off.

#### **Connection**

![](_page_16_Figure_7.jpeg)

#### **Programming Code**

\*\*\*\*\*\*\*\*code begin\*\*\*\*\*\*\*\* // Define the LED digit patters, from 0 - 9 // Note that these patterns are for common cathode displays // For common anode displays, change the 1's to 0's and 0's to 1's  $// 1 = LED on, 0 = LED off, in this order:$ Arduino pin: 2,3,4,5,6,7,8  $\frac{1}{2}$ byte seven\_seg\_digits[10][7] = {  $\{ 1, 1, 1, 1, 1, 1, 0 \}$ , // = 0  $\{0,1,1,0,0,0,0\},$  // = 1  ${1,1,0,1,1,0,1},$  //=2  $\{1,1,1,1,0,0,1\}, \quad \frac{1}{5} = 3$  $\{0,1,1,0,0,1,1\}, \quad \frac{1}{6} = 4$  $\{1,0,1,1,0,1,1\}, \quad \frac{1}{5}$  ${1,0,1,1,1,1,1}, \t// = 6$  $\{1,1,1,0,0,0,0\}$ ,  $//=7$  $\{1,1,1,1,1,1,1\}, \quad // = 8$  $\{1,1,1,0,0,1,1\}$  //=9 void setup() { pinMode(2, OUTPUT); pinMode(3, OUTPUT); pinMode(4, OUTPUT); pinMode(5, OUTPUT); pinMode(6, OUTPUT); pinMode(7, OUTPUT); pinMode(8, OUTPUT); pinMode(9, OUTPUT); writeDot(0); // start with the "dot" off  $\}$ void writeDot(byte dot) { digitalWrite(9, dot);  $\mathcal{F}$ void sevenSegWrite(byte digit) { byte  $pin = 2$ ; for (byte segCount = 0; segCount < 7; ++segCount) { digitalWrite(pin, seven\_seg\_digits[digit][segCount]);  $++pin;$  $\}$  $\}$ void loop() { for (byte count =  $10$ ; count > 0; -- count) { delay(1000); sevenSegWrite(count - 1);  $\}$ delay(4000);  $\mathcal{E}$ \*\*\*\*\*\*\*\*code End\*\*\*\*\*\*\*

 $\}$ 

# **© COPYRIGHT NOTICE**

**All worldwide rights reserved.** No part of this manual may be copied, reproduced, translated or reduced to any electronic medium or otherwise without the prior written consent of the copyright holder.